## **Nutzung hörgeschädigten Streamingdienst**

1. Laden Sie die **Sennheiser MobileConnect App** über den *Apple App Store* oder den *Google Play* Store herunter.

2. Öffnen Sie Ihre WLAN Einstellungen und wählen das Netzwerk **Hoerunterstuetzung** aus.

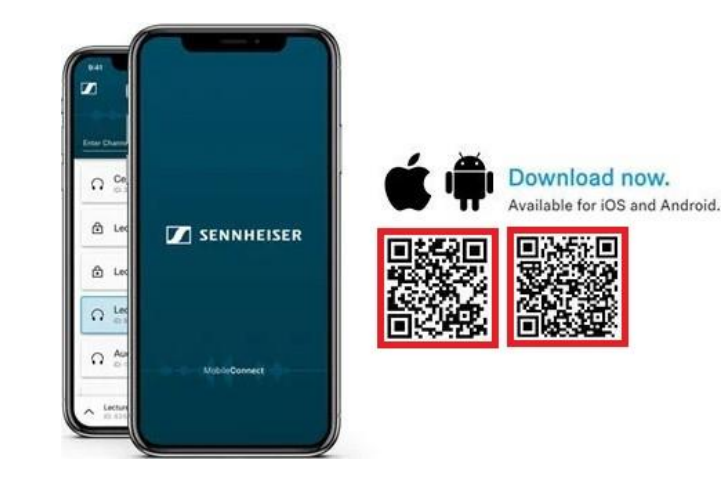

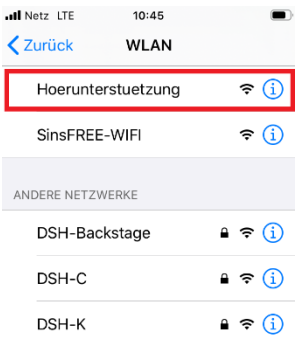

3. Öffnen Sie die Sennheiser MobileConnect App und wählen den Kanal **Dr.-Sieber-Halle Hörunterstützung** aus.

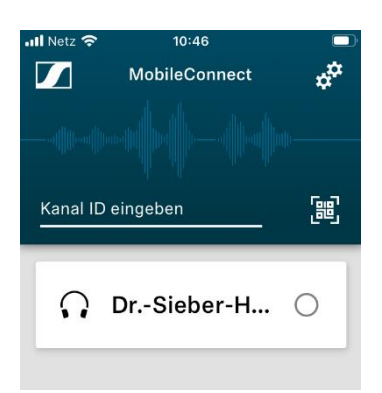

4. Nun können Sie die Hörunterstützung über Ihr Smartphone nutzen. Verwenden Sie zum Abspielen bitte Kopfhörer oder Ihr Hörgerät.

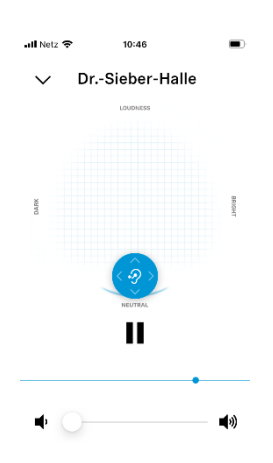

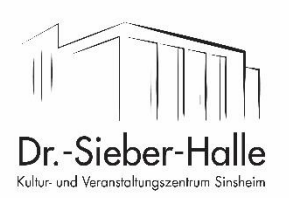